#### **امللحقات**

كل من 2 Mouse Magic و Keyboard Magic مقترنان بالفعل بالـ iMac الخاص بك. إذا اشتريت 2 Trackpad Magic أو Keyboard Magic بلوحة مفاتيح رقمية مع الـ iMac، فسيكون الجهازان مقترنني ً أيضا. لتشغيل أي منهما، حرّك مفتاح تبديل التشغيل/الإيقاف حتى يظهر اللون الأخضر.

#### **استخدام املاوس ولوحة املفاتيح**

لشحن أجهزتك أو إقرانها مرة أخرى، استخدم كبل توصيل Lightning بـ USB لتوصيلها بالـ iMac. تحقق من مستوى شحن البطارية وحالة اتصالها في قائمة RBluetooth. إذا كانت قائمة Bluetooth غير ظاهرة، فافتح تفضيالت النظام، انقر على Bluetooth، ثم حدد "إظهار Bluetooth في شريط القائمة".

لتخصيص كيفية استخدام أجهزتك، افتح تفضيالت النظام وحدد لوحة املفاتيح أو الماوس أو لوحة التعقب. انقر على علامات التبويب الستكشاف اإليماءات والخيارات الخاصة بكل جهاز.

### **الحصول على دليل أساسيات iMac**

اعرف املزيد حول إعداد واستخدام الـ iMac الخاص بك في دليل **أساسيات** iMac. لعرض الدليل، انتقل إلى .support.apple.com/ar-ae/guide/imac

#### **الدعم**

للحصول على املعلومات التفصيلية، انتقل الى support.apple.com/ar-ae/mac/imac لالتصال بشركة Apple، انتقل إلى .support.apple.com/ar-ae/contact

# $\triangle$  iMac

ال تتوفر بعض امليزات في بعض املناطق. .Inc Apple 2019 © كافة الحقوق محفوظة. تعد عالمة الكلمة RBluetooth وشعاراتها عالمات تجارية مسجلة مملوكة لشركة .Inc ,SIG Bluetooth وأي استخدام ملثل هذه العالمات بواسطة Apple يتم بموجب ترخيص. Designed by Apple in California. Printed in XXXX. AB034-03388-A

## **ً مرحبا بك في عالم** iMac

اضغط على زر الطاقة لبدء تشغيل الـ iMac. يساعد مساعد اإلعداد في تجهيز ما تحتاجه للبدء.

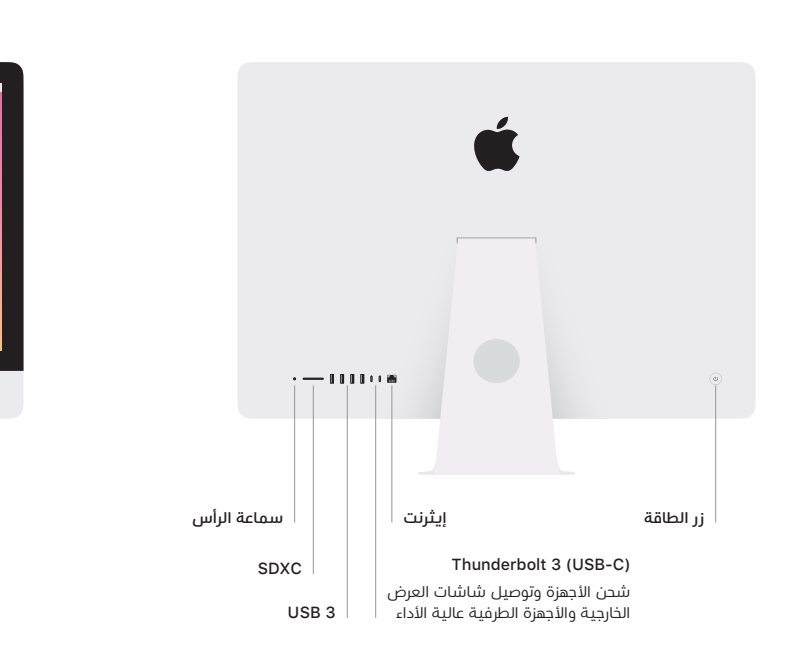

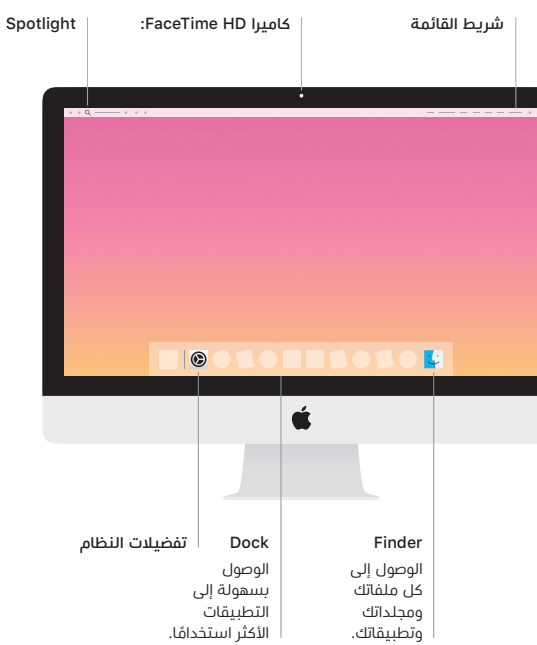